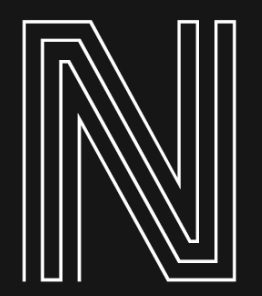

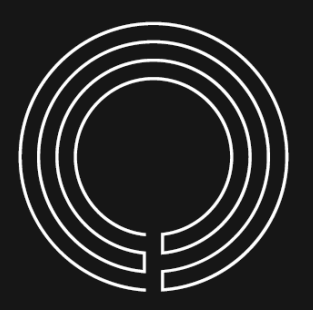

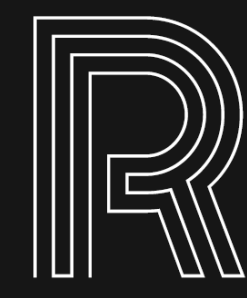

### CLASSIC & NEO NOIR ORCHESTRAL SAMPLING

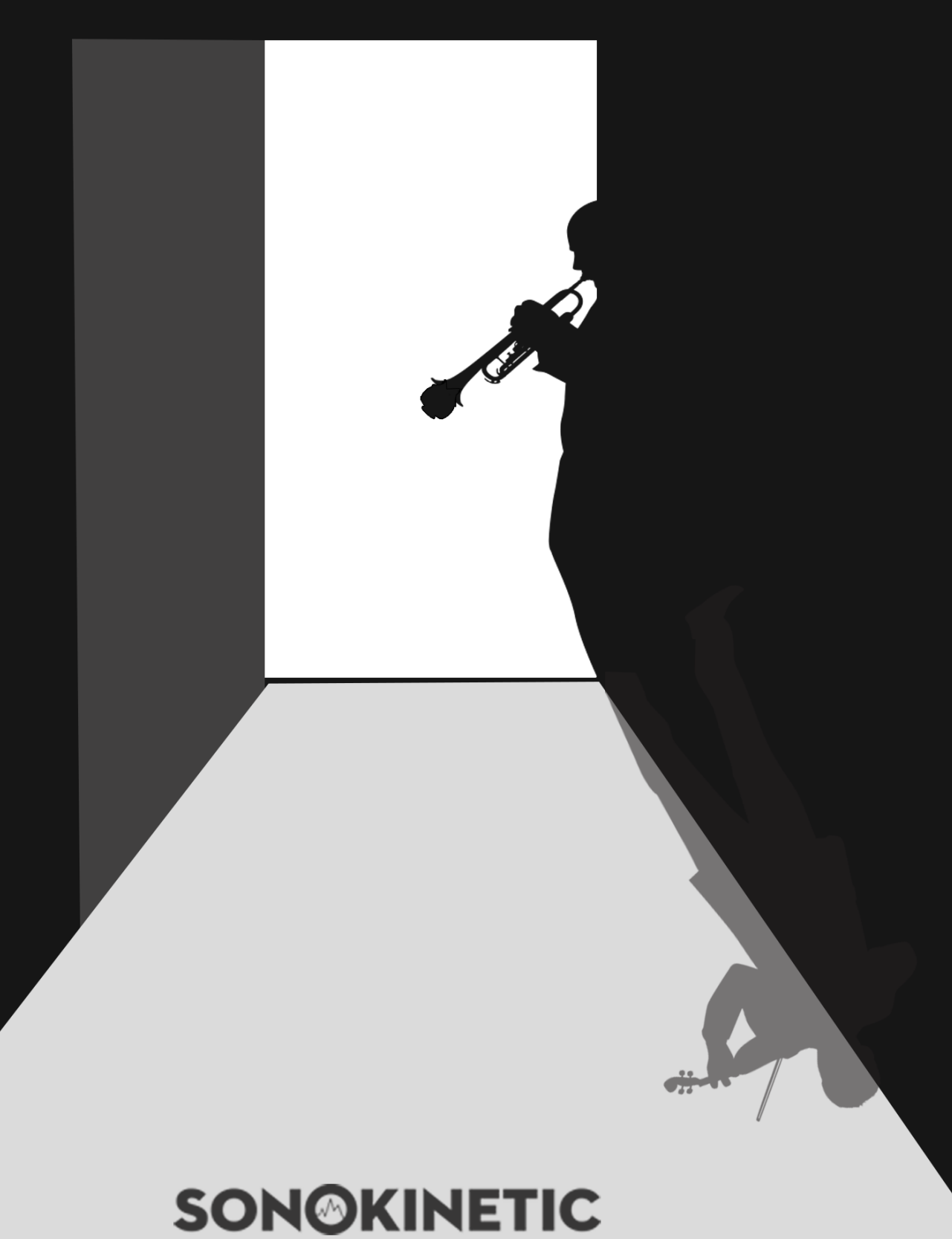

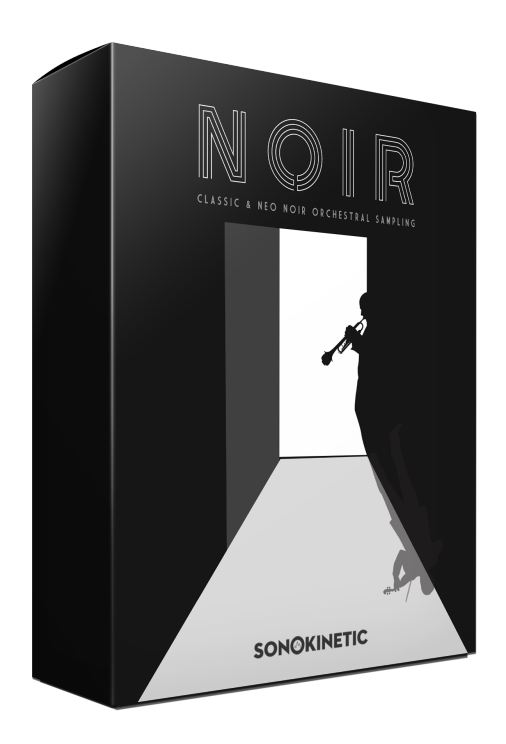

# **Noir**

## CLASSIC AND NEO NOIR ORCHESTRAL SAMPLING

SONOKINETIC BV © 2018

# **TABLE OF CONTENTS**

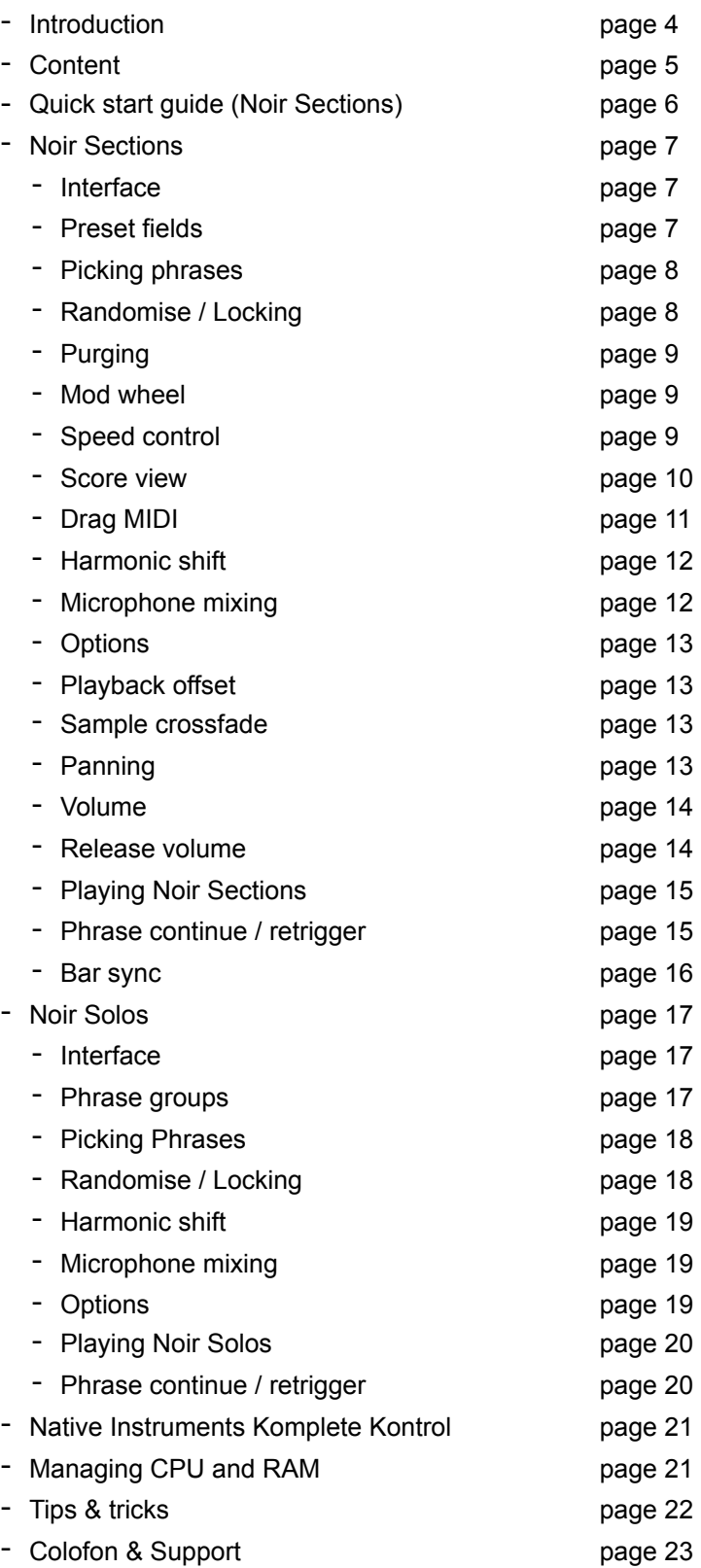

# Noir

#### **Sound of Shadows**

We've always loved the sound of jazz-influenced film scores. The orchestral approach to jazz harmony has a romantic flair that is irresistible and has easily stood the test of time. We just can't get enough of sweeping string passages, the sound of a trumpet's harmon mute, a big band sax section, flugelhorn and trombones with french horns. For many years we've felt the urge to create a product encompassing this style of music and now we have:

Noir is our first foray into what hopefully will turn out to be a new line in the Sonokinetic range. As always we have added some twists to our existing engine, but in this case it was more of a rewrite. For those familiar with our other orchestral libraries, Noir is different! Because of the nature of the musical content we decided to deviate from our usual four high-mid-low presets and go more in the vein of the atonal Espressivo, with 12 preset keys that each hold a single performance. This makes it even easier to combine different presets and experiment with intertwining melodies and harmonies, which achieves a more horizontal composing process. A lot of thought when into how to translate this concept into a useable interface and we hope you like what we've come up with and encourage this new direction.

In Noir we put all three recorded orchestral sections in a single Section instrument, which makes combining different instrument groups super easy, and of course we have our trusted randomize button that will serve up twelve fresh phrases with every press.

There are two instruments in Noir, the solos come separately. Solos are a collection of improvisations on Tenor Saxophone, Trumpet (with harmon mute), Flugelhorn, Clarinet and Piano that are recorded in the same hall as the main instrument. The performances blend perfectly with the phrase material in the Sections instrument, or can stand perfectly well on their own with a gorgeous sound and intuitive no-fuss interfacing.

Producing Noir was a massive effort, and we consider it a new milestone. We hope you feel the same way!

We, at Sonokinetic BV, are very proud to introduce Noir to you and can't wait to hear the amazing things you, our valued customer base, will produce with it.

Sonokinetic has established a name as one of the best value & quality sample producers and with this product we'd like to underline that statement. We stick with our unbeatable pricing module and high quality sampling.

We wish you the best inspiration and creativity.

With warm regards,

The Sonokinetic Noir Production Team

#### **CONTENT**

60,100+ samples (74.4 GB sample content) in 24 bit 44.1 kHz NCW format

Two patches for Kontakt Player 5.7.1+ and compatible with Komplete Kontrol and NKS

Solo and Section instruments

3 recorded orchestral sections

- Strings 50 players
- Woodwinds 12 players
- Brass 10 players

5 recorded solo instruments: Clarinet, Muted trumpet, Flugelhorn, Tenor saxophone & Piano

4 recorded microphone positions

- **Close**
- Decca tree
- Wide
- Balcony (Far)

Individual phrase controls include

- Volume (with separate release volume)
- Pan
- Tempo sync double / half / ITM
- Mod Wheel on / off

Custom designed interface with score display

Time Machine Pro capability

Purging system

Randomization

Native Instruments Kontakt Player Library license

Royalty and copyright free content license

Noir Reference document (PDF)

Video tutorials: "Overview", "Sections Play though" & "Solos Play through" hosted by Reuben Cornell

Artwork: "Noir" DVD cover. Designed by Sonokinetic BV

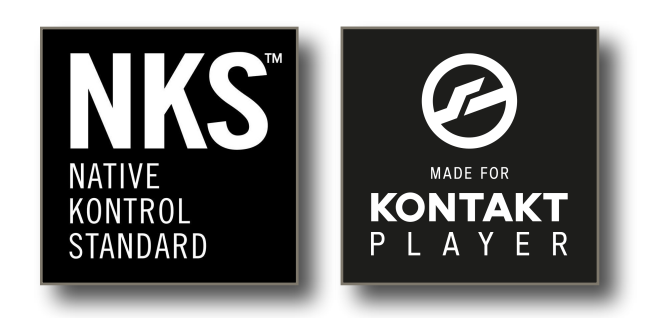

### **QUICK START GUIDE (NOIR SECTIONS)**

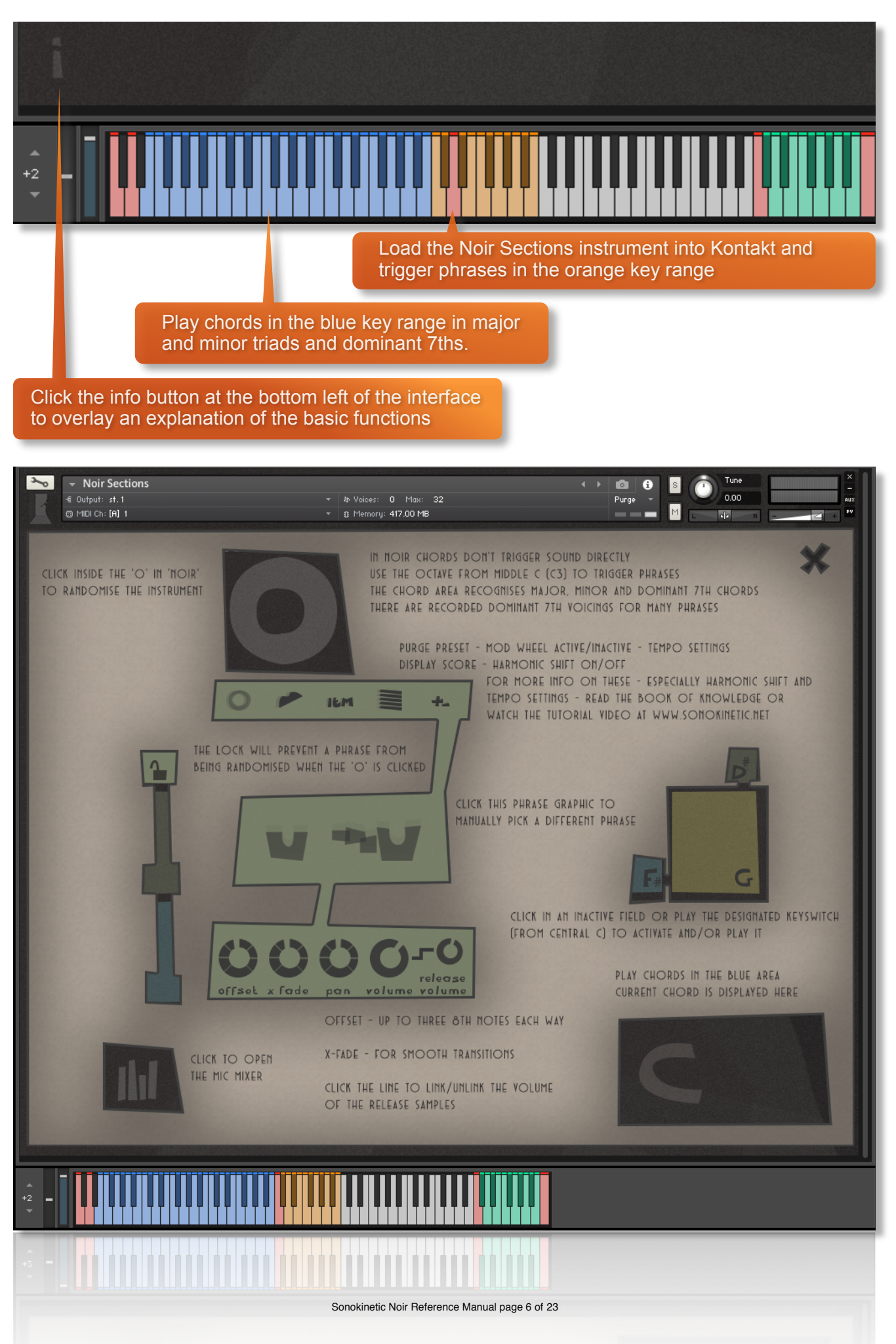

# **NOIR SECTIONS**

#### **INTERFACE**

Below is the main interface for Noir Sections. This particular screenshot is showing the phrase assigned to the D key of the 12 available preset fields. Each of them operates in the same way with options for choosing phrases, mod wheel control, tempo, score view, harmonic shift, offset, X-fade, panning and volume.

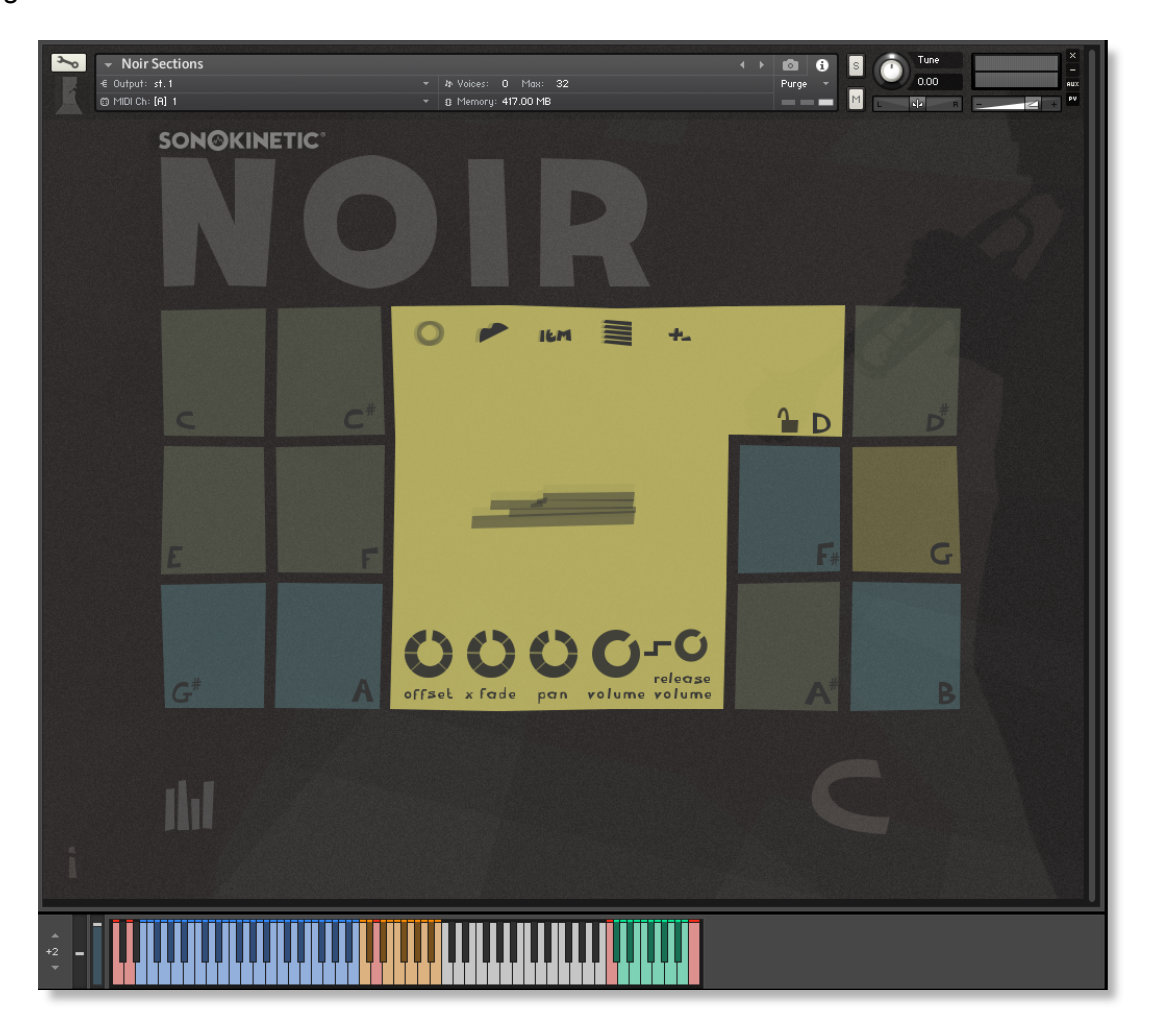

#### **PRESET FIELDS**

Noir Sections has 12 preset keys that can be used to trigger phrases. and these relate to 12 fields of the interface shown here.

For the sections instrument we've sampled strings, woodwinds and brass and you can play the phrases by playing keys from MIDI C3-B3. These are also tempo synced to your host DAW BPM. As you play each phrase the main interface graphic will change to display that phrase and preset field.

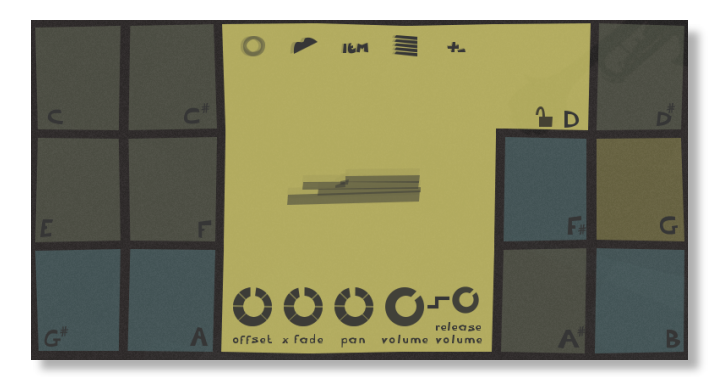

#### **PICKING PHRASES**

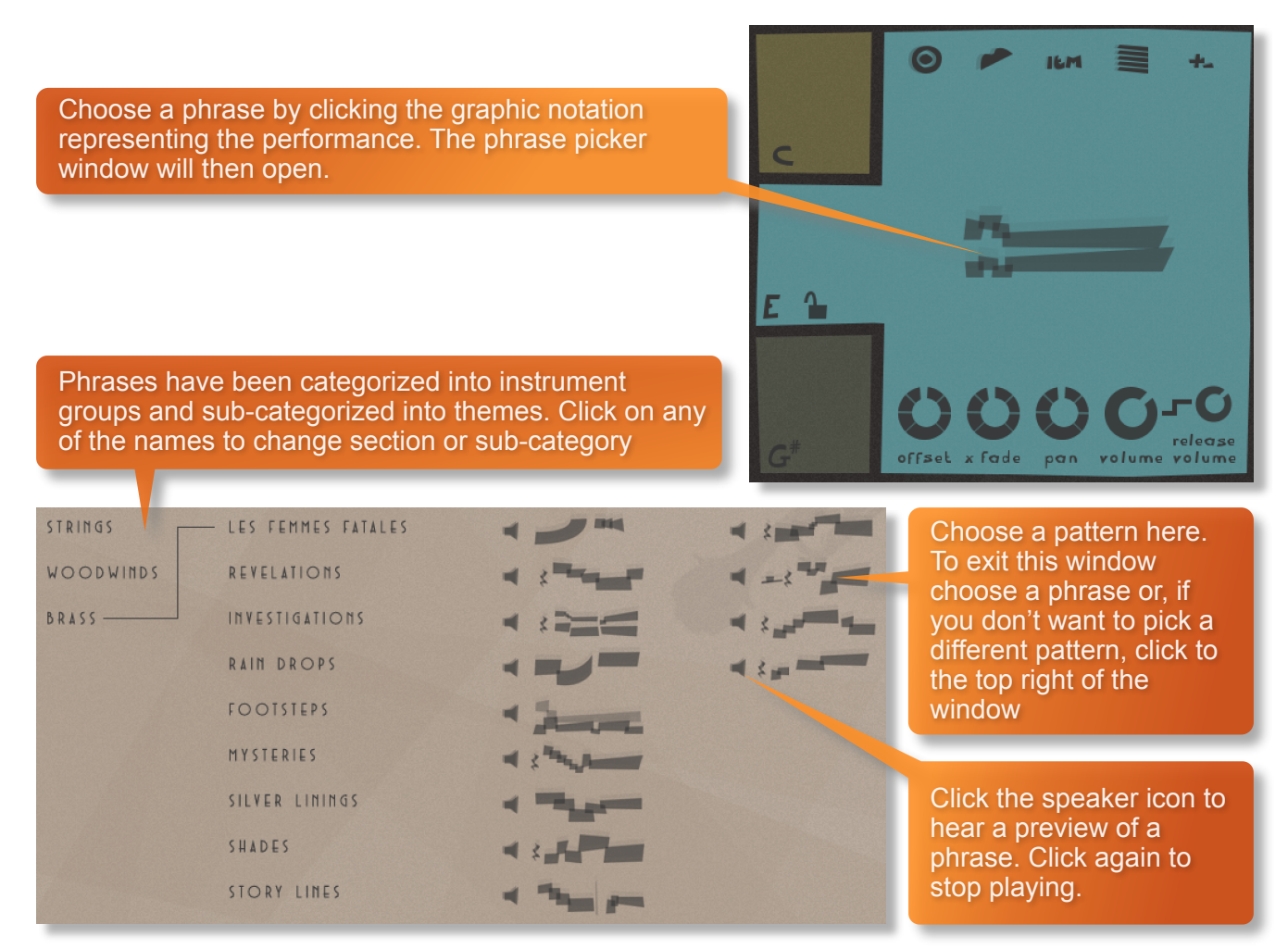

#### RANDOMIZE / LOCKING

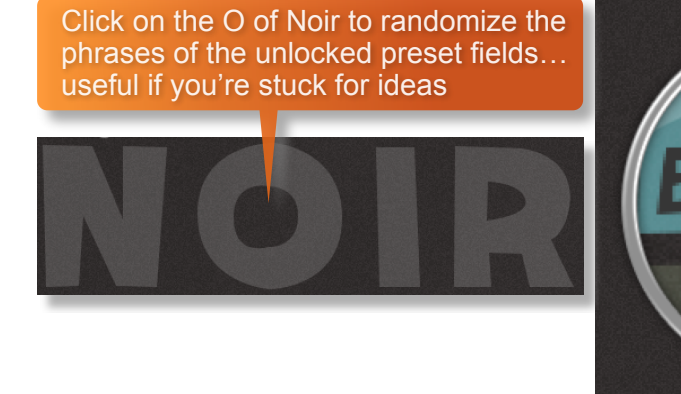

If you want to retain a preset field's phrase whilst randomizing the others, just click the padlock icon to "lock" that field. Click it again to unlock.

offset

#### **PURGING**

You can purge the samples from an individual preset field with this icon - and click again to reload. Use this function to free up system RAM.

#### **MOD WHEEL**

By default the MOD wheel of your MIDI keyboard will control the output volume of all preset fields. However, it's possible to disable MOD wheel control for one or more fields. This allows greater expression as you can keep the volume of one or more phrases constant whilst changing others with the MOD wheel. Use this to create interesting, constantly changing phrases and crescendos / decrescendos. Click this icon in each preset field to toggle MOD wheel control on / off.

#### **SPEED CONTROL**

Phrases in Noir have been recorded at 100 BPM and will sync to your host DAW tempo by default, being time-stretched within Kontakt to match the BPM. However, it is possible to switch all phrases into half / double time. Click the ITM icon to change the playback speed of the phrase, relative to your DAW's BPM.

1X : Original recorded speed, relative to DAW BPM

2X : Playback at 2 x speed, relative to DAW BPM

1/2 X : Playback at  $\frac{1}{2}$  speed, relative to DAW BPM

ITM : Automatic - "Intelligent Tempo Mapping" - Playback at recorded speed, but at automatic half / double time at extreme tempi. This is generally the best speed setting. However, if your project has a tempo change mid-phrase, you may find that an alternative speed setting may be more useful. Also, when you are doing gradual tempo changes across a large range, it might be a good idea to opt for one of the fixed values instead of ITM.

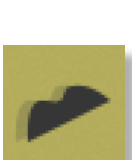

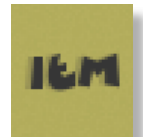

### **SCORE VIEW**

The phrases in Noir are represented by graphics instead of actual notations. However, clicking on the score icon shown here will access the original notation. This will open a large Score View, where you can view the currently selected phrase in notated form.

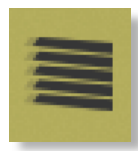

From this window you can directly access the score for your currently selected preset field and see the major, minor and dominant variations of it in all 12 root keys.

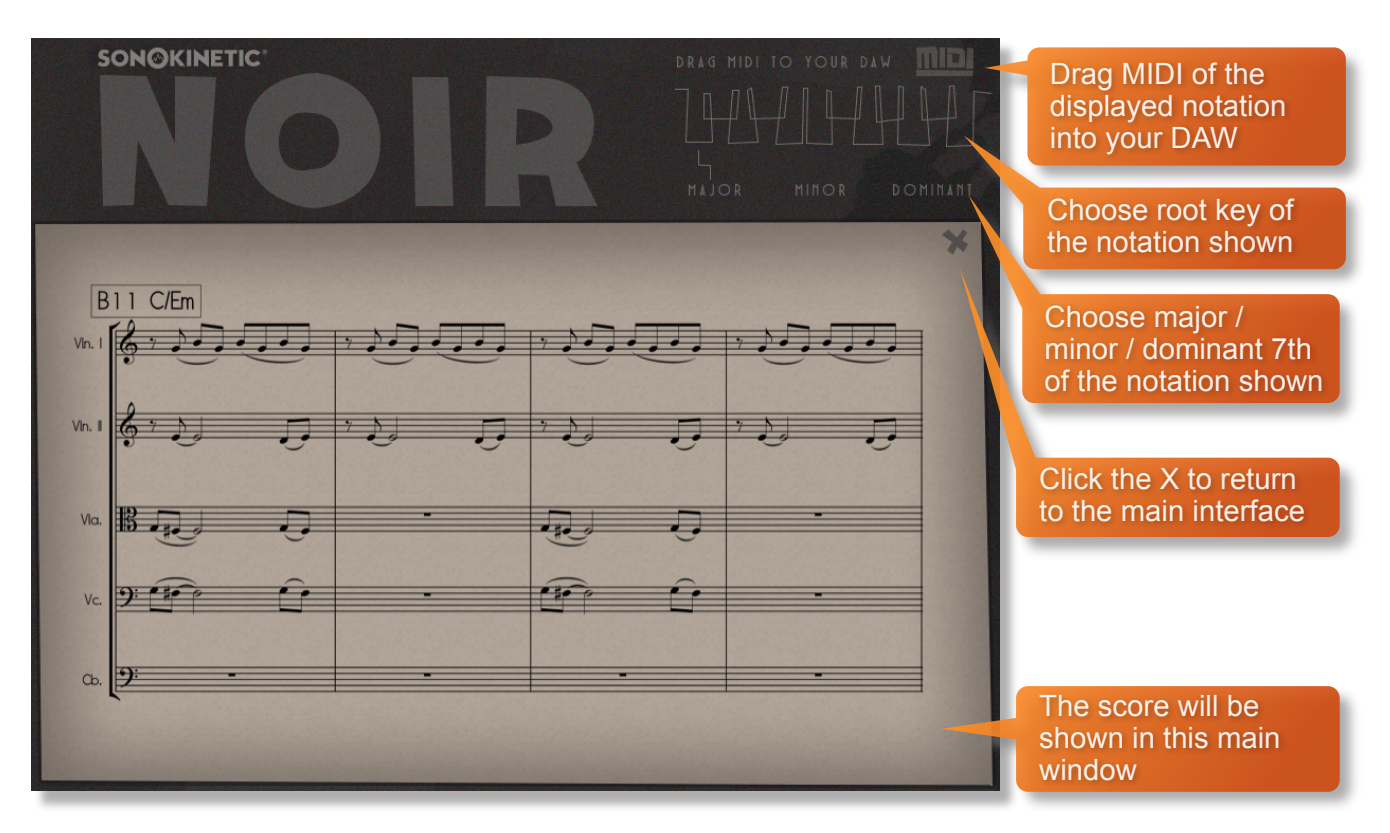

#### **DRAG MIDI**

The Noir interface features a DRAG MIDI button in the score view window. Click the MIDI legend, hold and drag into your DAW to paste the MIDI information from the Noir score straight into tracks of your DAW.

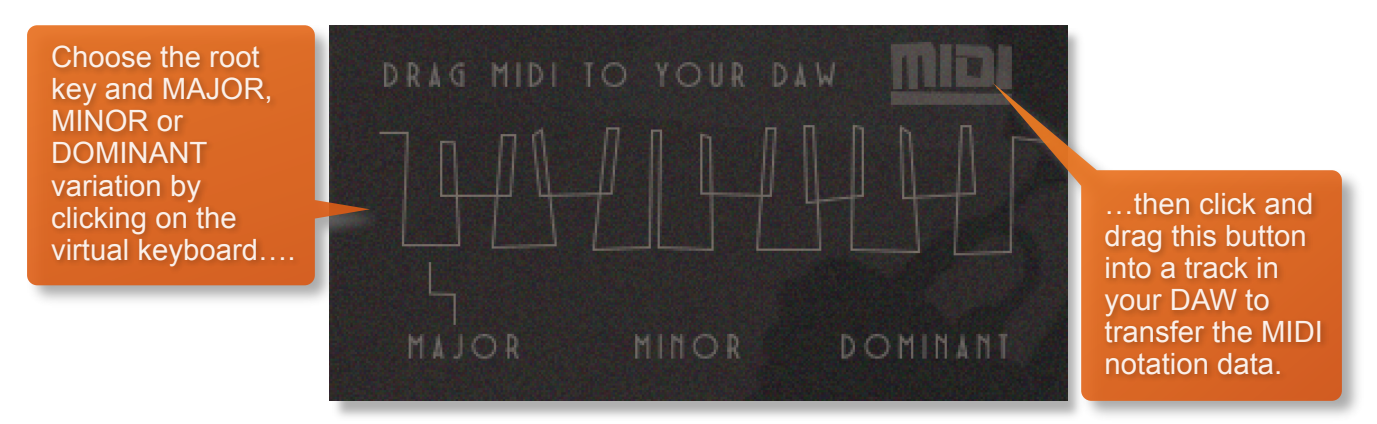

One or more MIDI tracks will be created in you DAW which correlate with the number of staves shown in the score view for that particular phrase. You can then assign your own virtual instruments to these tracks and edit the MIDI data in the normal way.

We've developed this to be a real time-saver when you need access to the MIDI data of Noir outside of the instrument itself. Drag MIDI is useful for several things and gives you ultimate flexibility over the notation of the phrases within Noir. For example, for doubling instruments, transposing or more complex editing. Drag MIDI also allows a quick and easy way for orchestrators to transfer Noir's phrases to a score prepared for live players.

Please note that the MIDI is derived from the original score that the musicians performed, not from the performance itself. Therefore the MIDI will not reflect the nuances of play, and you may have to adjust it manually to get a perfect match with the played performance when doubling it with external instruments. Also note that the MIDI dragged cannot be used as an input for Noir, you'll need other virtual instruments on different tracks in your DAW to play the dragged and dropped MIDI files.

### **HARMONIC SHIFT**

The Harmonic Shift function allows the user to play phrases simultaneously in different, but related, keys. This function can be used to access even more complex chord combinations and harmonies when phrases are played together.

Harmonic Shift can be turned on or off for each preset field with the +/- button but it's most useful if you turn it on for some preset fields and off in others.

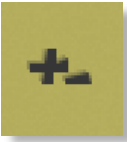

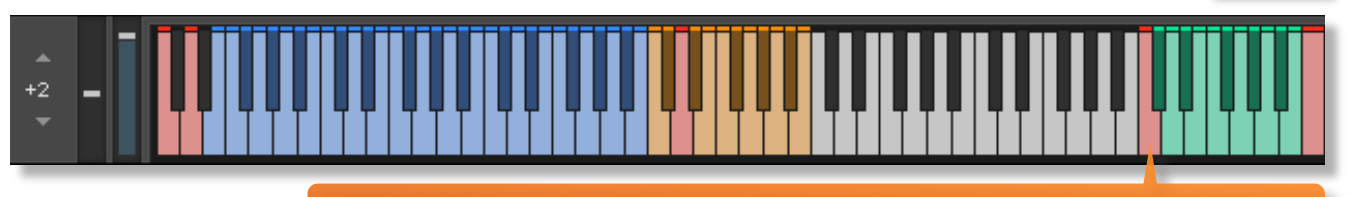

The keyswitches from C6-B6 control the shift-interval of the shifted phrase. The base shifted key is shown at the bottom right of the interface, when Harmonic Shift is active.

You should note that Harmonic Shift only designates an interval, relative to C. For example, playing an Em chord and then using the Harmonic Shift keyswitch at D# (an interval of a third) would add a minor third up from Em. This would result in a G major phrase being added. By default we have chosen a relative major, minor and dominant 7th for each interval, which we deem most useful.

The effectiveness and musicality of the Harmonic Shift varies, depending on the phrases you assign to each field and the harmonic shift intervals that you play. Experiment with different phrases and settings to create interesting and surprising textures and note combinations.

#### **MICROPHONE MIXING**

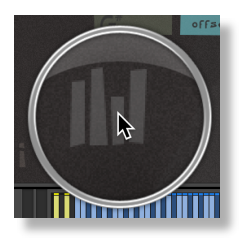

Click this icon at the bottom left of the interface to display the microphone mixing controls.

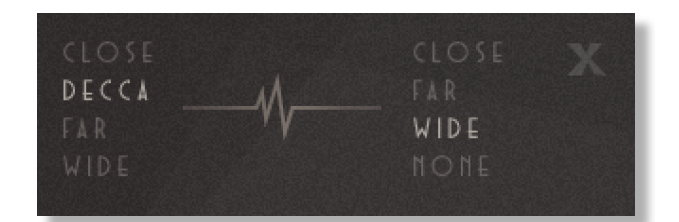

The samples for Noir have been recorded in the same hall as sister libraries Espressivo, Tutti Vox, Ostinato, Maximo, Woodwinds Ensembles, Sotto, Capriccio, Grosso, Minimal, Da Capo, Tutti and Vivace. As such, Noir has similar options for microphone mixing; Close, Decca Tree, Wide and Far (balcony). It is possible to use just one microphone position or mix between two different positions.

- These different positions can be selected by clicking on the microphone position name.
- Mixing is controlled by dragging the waveform slider. The crossfade operates in such a way that the central position will play both microphone positions at full volume.
- Microphone mixing options are global and apply to the entire instance of Noir including all phrases and fields. Note that activating multiple microphone sections puts additional strain on CPU usage.
- If you plan on using just one microphone position, set the other position to NONE to conserve CPU and RAM.

# **OPTIONS**

Each of the preset fields has dials to adjust the playback of it's assigned phrase. Here you can adjust sample offset, X-fade, panning, volume and release volume. You can left-click any dial whilst holding cmd / control to

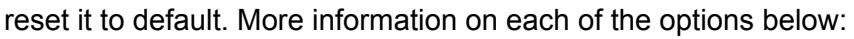

#### **SAMPLE OFFSET**

Use the OFFSET dial at the bottom of the preset field interface to change the sample start point of a preset field.

offset

x fade

pan

Note that when you double or halve the tempo of a phrase, the offset value will stay relative to the host tempo, so relative to the phrase content tempo these values will change. e.g. when the tempo button is set to 2x the offset value is doubled.

You can use the sample offset function subtly, for very minor adjustments, to tighten up the timing of phrases relative to one another.

You can also use the function to make more dramatic timing changes by offsetting one or more preset fields by entire beats, resulting in more complex patterns including polyrhythms and syncopation.

#### **SAMPLE CROSSFADE**

Use the X-FADE dial at the bottom of the preset field interface to adjust the crossfade length of one sample into another when you change chords.

Due to the natural human playing that's been sampled and the wide variety of phrases within Noir, it may sometimes be necessary to adjust the crossfade of phrases when a new chord is played.

This control will help to smooth out or tighten up transitions when used carefully.

We'll cover transitions and chord changes later in this manual.

#### **PANNING**

Use the PAN dial at the bottom of the preset field interface to adjust the panning of that phrase.

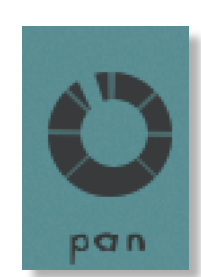

fade

volume

### **VOLUME**

Use the VOLUME dial at the bottom of the preset field interface to adjust the volume of that phrase. By default the volume of both the phrase sample and the release tail sample are locked together (shown here with an unbroken line between the two dials).

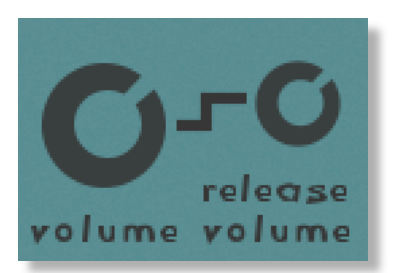

#### **RELEASE VOLUME**

Noir features release tail samples for all phrases. These give a realistic and appropriate release note or reverb tail when keys are released. The release samples become especially important if you choose to truncate the playback of a phrase, where a realistic end note will be played. The release tail volume of any phrase can be adjusted by using the RELEASE VOLUME dial shown here. You can unlock the release tail sample volume from the phrase samples by clicking the line between them - making it a dashed line.

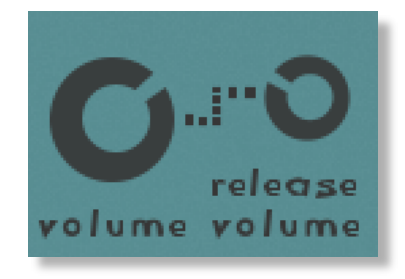

To turn the release samples off completely just turn the dial all the way anticlockwise.

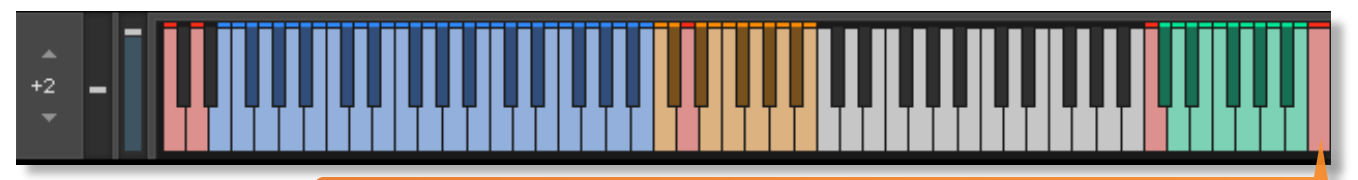

It's possible to activate / deactivate the release samples for all preset fields simultaneously. Use the key switch at C7 to do this. Press hard to disable release samples, soft to enable them.

# **PLAYING NOIR SECTIONS**

The basic method of playing Noir Sections is very simple, just press a key in the range C3 to B3.

Depending on what phrase is assigned to that preset field it will trigger a tempo-synced string, brass or woodwind phrase. Sustain the phrase either by holding the note down or using a sustain pedal.

For every new note you press, the phrase will start playback from the beginning, unless you have opted to adjust the OFFSET parameter or you have BAR SYNC / PHRASE CONTINUE set to on (see below).

You can play simultaneous phrases by pressing more than one preset field key at a time.

Use the blue key range from MIDI E0-B2 to play major triads, minor triads and dominant 7th chords. The playing phrase will change in key to match whichever chord you choose.

Keys from MIDI C6-B6 dictate the harmonic shift interval of one or more preset fields.

#### Chord fingering

We have designed the chord recognition system within Noir to be as simple as possible, but you will still need to play the correct keys to correct chords. The system recognises inversions.

Major triad in C would be C-E-G or E-G-C or G-C-E Minor triad in C would be C-D#-G or D#-G-C or G-C-D# Dominant 7th in C would be C-E-G-A# or E-G-A#-C or G-A#-C-E or A#-C-E-G

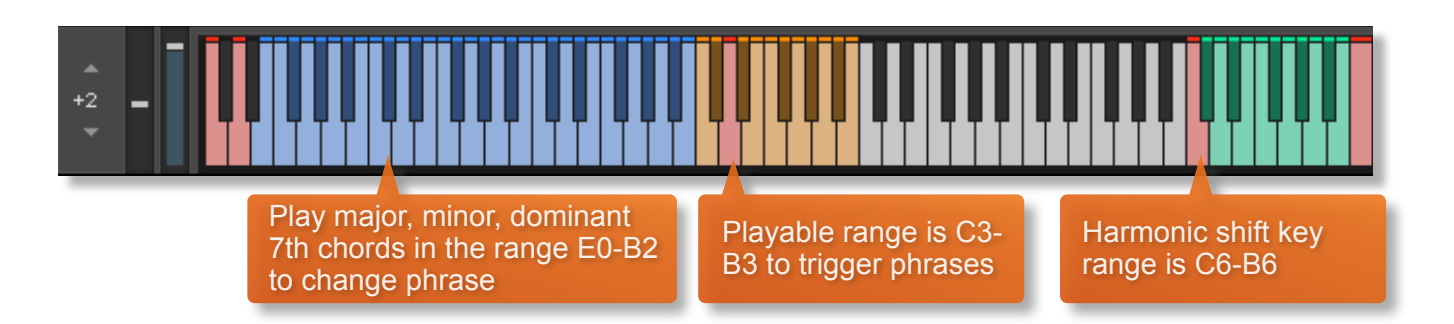

### **PHRASE CONTINUE / RETRIGGER**

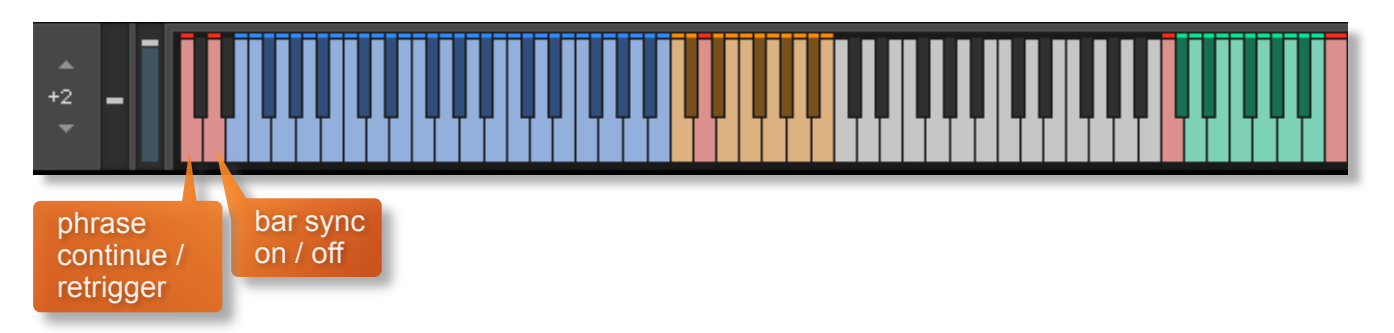

When playing different chords or applying different Harmonic Shift intervals, you have the choice whether to retrigger the phrases or to simply continue the phrase but in the new key. This function is controlled by velocity sensitive keyswitch C0. High velocity (>84) will turn phrase continue on, low velocity (<83) will turn it off.

# **BAR SYNC**

Noir can use a 'Bar Sync' option. This is controlled by velocity sensitive keyswitch D0. High velocity (>84) will turn it on, low velocity (<83) will turn it off.

This feature works in conjunction with the 'Phrase Continue' function. When switched on, the scripting within Noir will read the position of the bar in your host DAW and retain playback of the phrases in line with that bar. For example, if Bar Sync is turned on and you trigger a phrase on the second beat of a bar, the sample will play from its second beat too.

- Note that Bar Sync can only be used in Phrase Continue mode. If Phrase Retrigger is engaged instead, Bar Sync will automatically switch off.
- When Phrase Continue mode is switched on again, Bar Sync will return to whichever setting was being used previously, either on or off.

# **NOIR SOLOS**

### **INTERFACE**

Below is the main interface for Noir Solos. The operation of Noir Solos is very similar to Noir Sections. 24 phrase samples can be assigned to the yellow playable keys and you play chords in the blue key range. The phrases are spread over the keyboard in groups of four keys and you can set a different instrument to each; either clarinet, muted trumpet, flugelhorn, tenor saxophone or piano, which is split into high, mid and arpeggio phrases. There are also options for volume and panning for each of the groups (currently hidden in the screenshot shown below).

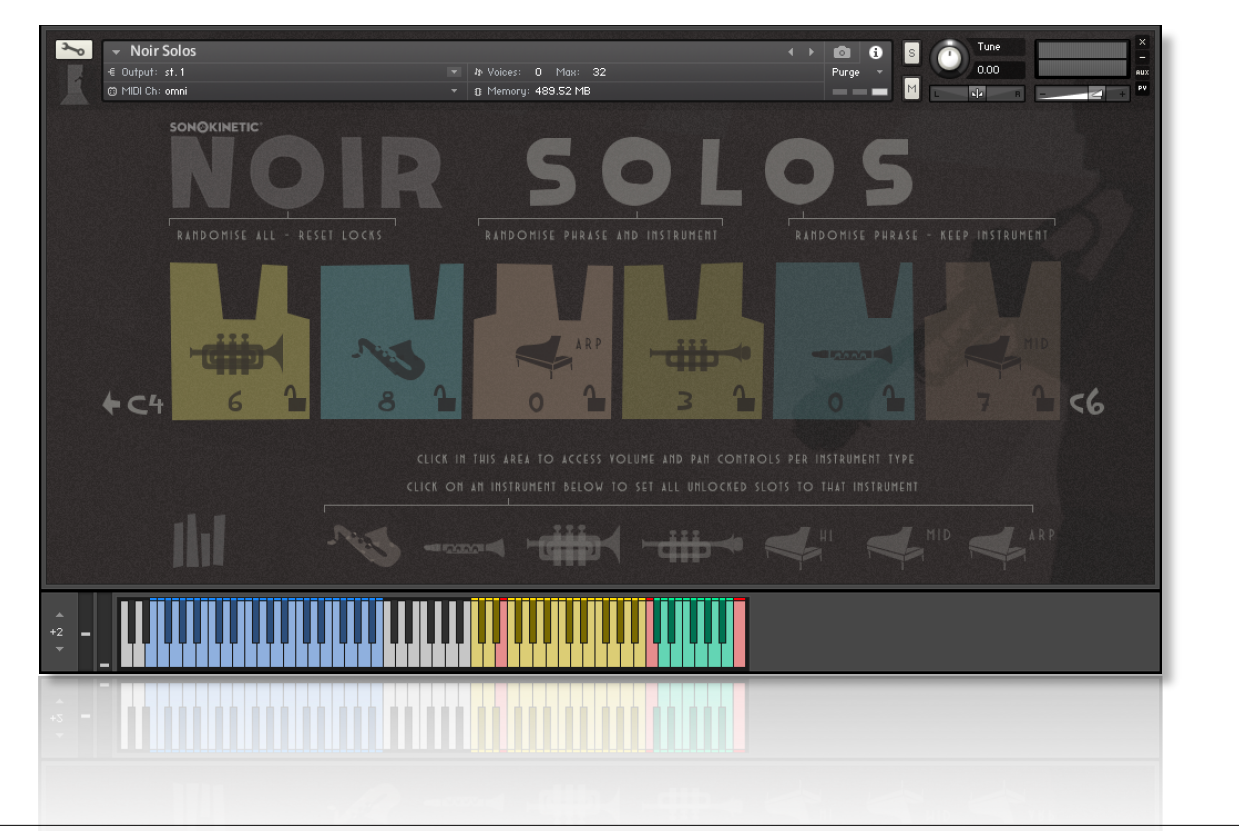

#### **PHRASE GROUPS**

Noir Solos has 24 playable keys which can be used to trigger phrases. These are split into groups of 4 phrases per group and these can be reassigned.

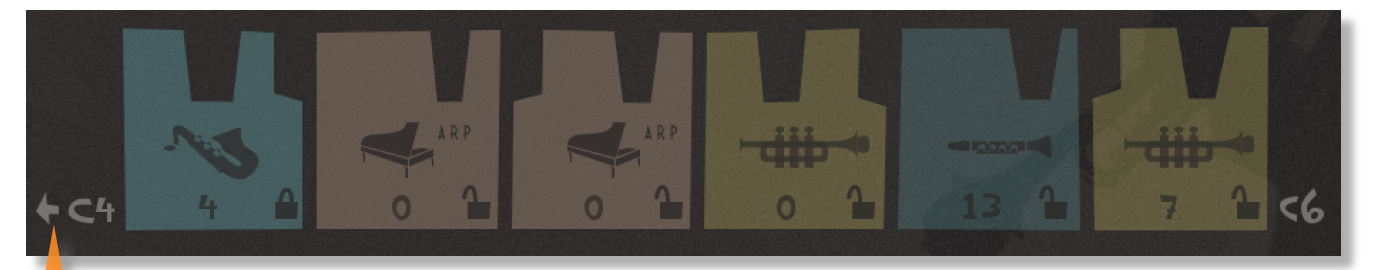

Use the arrows at either side of the interface to change the playable range from C4-B5 to C3- B4

You can play the phrases by playing keys from MIDI C4-B5 although it is possible to move the playable range down an octave using the arrows at either side of the interface. These phrases are tempo synced to your host DAW BPM.

#### **PICKING PHRASES**

Choose an instrument by clicking on the instrument graphic. The available instruments will cycle round either forwards or backwards depending on if you click to the left or the right of the image or the arrows

Click left and right of the number here to choose between the different sets of phrases available for each instrument

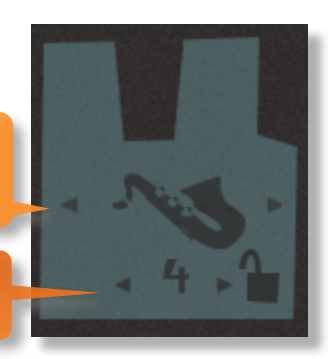

#### RANDOMIZE / LOCKING

There are 3 different ways to randomize the phrases in Noir Solos, click the relevant O in the title of the interface that reads NOIR SOLOS. Each one of the O's has a different function, shown below:

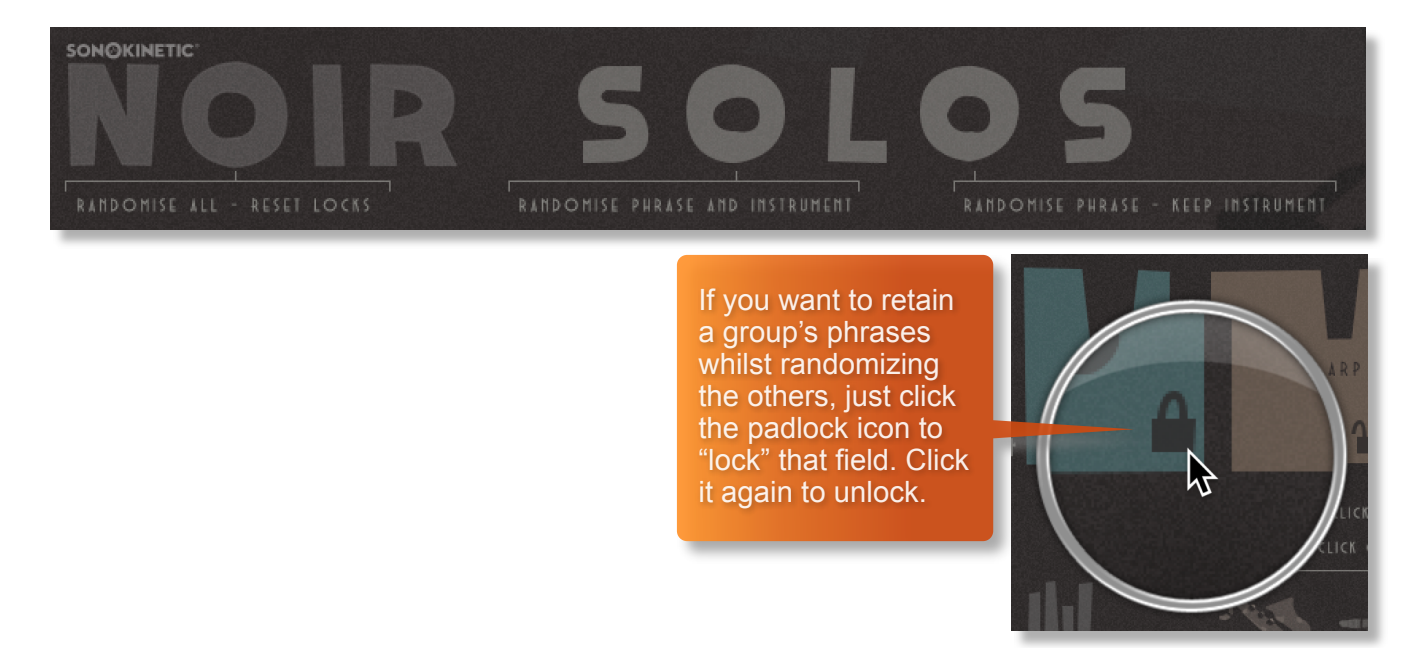

It's also possible to populate all of the groups with phrases from one instrument type, just click the relevant instrument graphic along the bottom of the interface (shown below).

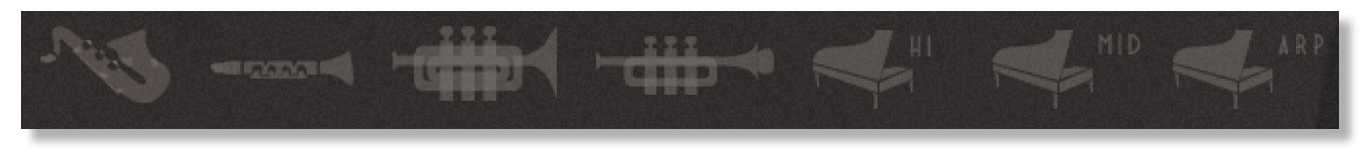

Note that any group that has "locked" phrases will not be changed (shown below).

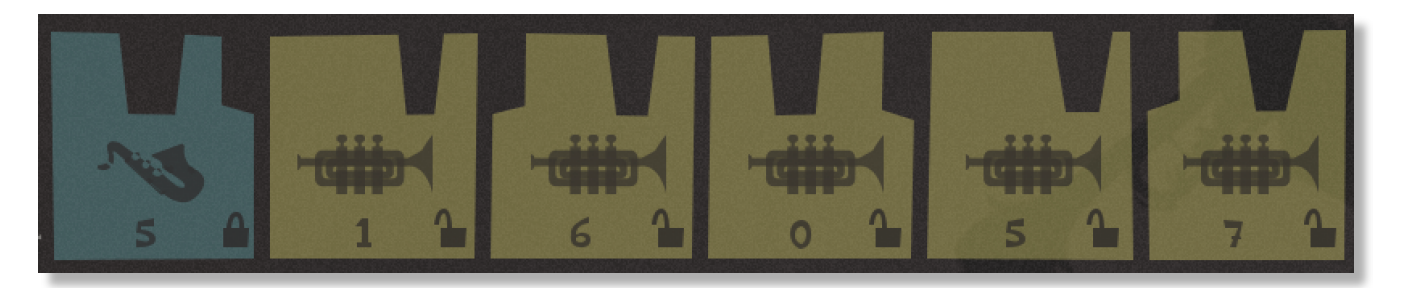

# **HARMONIC SHIFT**

We've retained the harmonic shift keys in Noir Solos so that it matches the functionality of Noir Sections if you're playing both simultaneously. The harmonic shift keys are in the same place at the upper end of the keyboard.

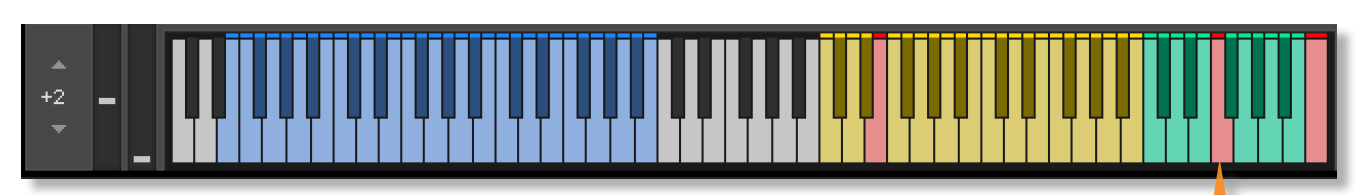

The keyswitches from C6-B6 control the shift-interval of the entire instrument.

#### **MICROPHONE MIXING**

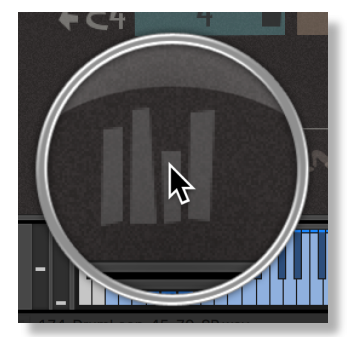

The microphone options are exactly the same for Noir Solos as they are for the Sections instrument. Click the icon shown to the

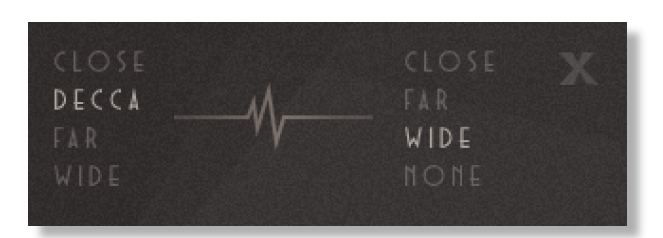

left to open them and refer to the previous section of the manual for more details.

# **OPTIONS**

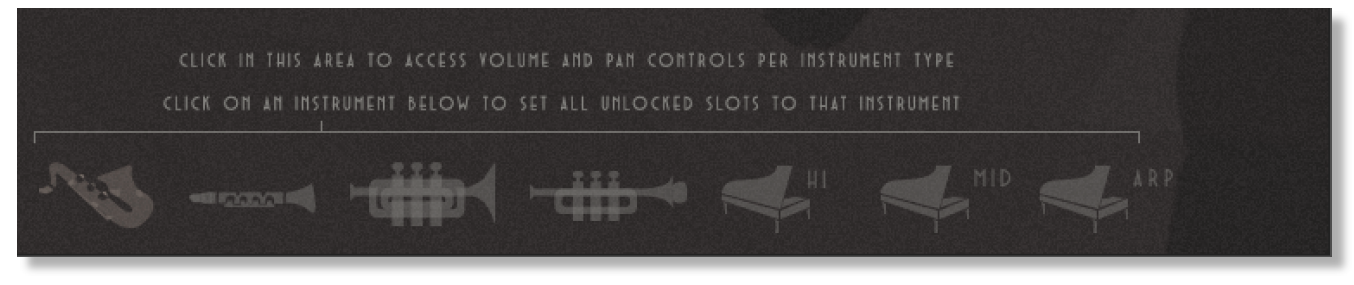

The options for volume and panning are usually hidden (shown above). Click anywhere on the text to expose them (shown below).

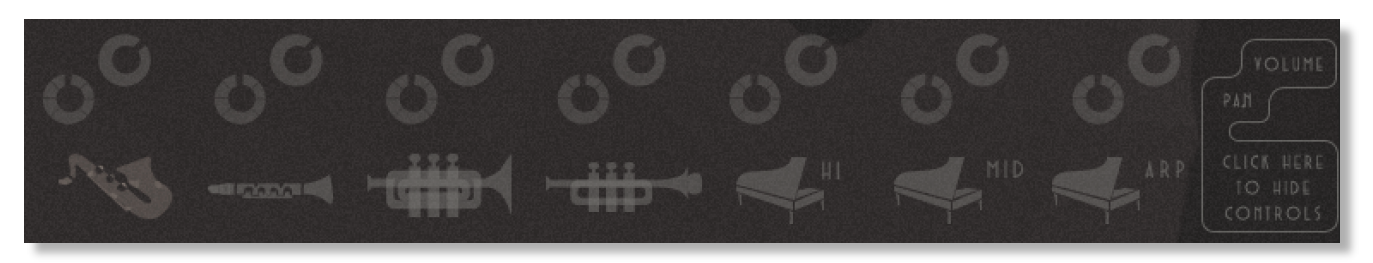

For each of the different instrument types there are volume and panning dials, with volume on the top and panning underneath. Click and drag to adjust them and you can left-click whilst holding cmd / control to reset to default.

# **PLAYING NOIR SOLOS**

The basic method of playing Noir Solos is very simple, just press a key in the range C4-B5. This is the default range but this can be moved down an octave using the arrows at either side of the interface making the playable range C3-B4.

Depending on which instrument and set of phrases is assigned to that key it will trigger a temposynced phrase. Sustain the phrase either by holding the note down or using a sustain pedal.

For every new note you press, the phrase will start playback from the beginning.

You can play simultaneous phrases by pressing more than one key at a time, although you may not play simultaneous phrases of the same instrument. Note that the 3 different piano groups (hi, mid and arp) are classed as 3 different instruments so you may play those simultaneously.

Use the blue key range from MIDI E0-B2 to play major triads, minor triads and dominant 7th chords. The playing phrases will change in key to match whichever chord you choose.

Keys from MIDI C6-B6 dictate the harmonic shift interval of the whole instrument.

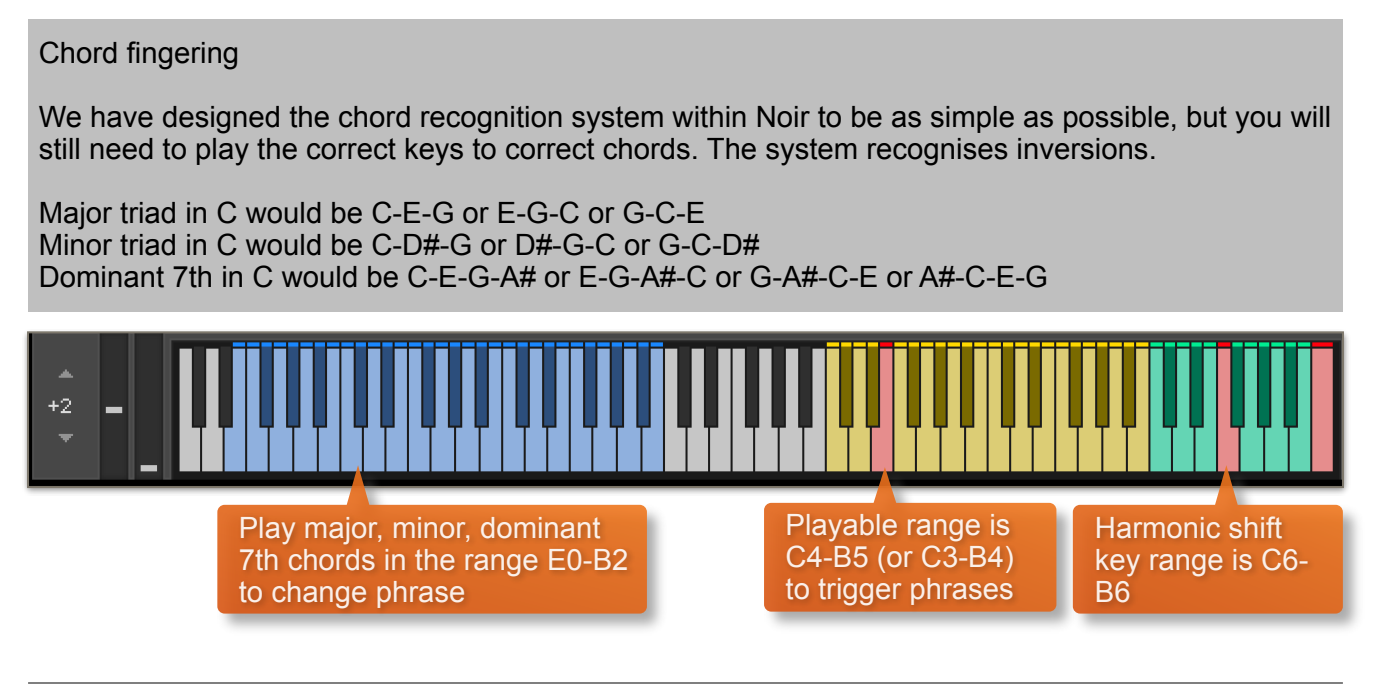

#### **PHRASE CONTINUE / RETRIGGER**

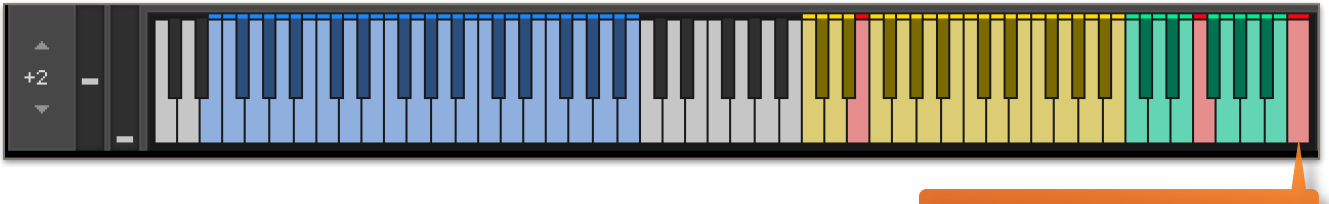

phrase continue / retrigger

There's a phrase continue / retrigger key at C7 that operates just like Noir Sections, so you can continue one phrase from another when you change between them using chords or by playing in a legato fashion. Of course this can be turned off so that the phrases restart each time you change phrase or chord. High velocity (>84) will turn phrase continue on, low velocity (<83) will turn it off.

#### **NATIVE INSTRUMENTS KOMPLETE KONTROL**

Noir is designed specifically for Native Instruments Komplete Kontrol keyboards. If you are a user of one of these controller keyboards you can make use of all the niceties that come with the NKS standard, which include:

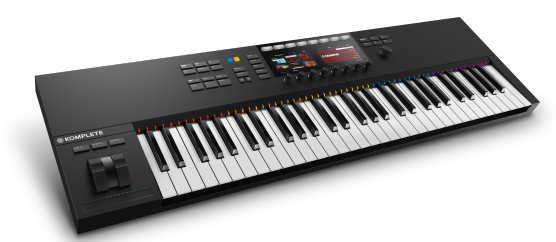

Key lights on your keyboard showing the corresponding colors of the Noir keyswitches. In addition, the rotary controls of your keyboard will be automatically assigned to the most commonly used functions in Noir.

There are also some great accessibility features built in that make using the instrument from your keyboard that much more intuitive and fun!

#### **MANAGING CPU AND RAM**

Noir is a large instrument and pushes Kontakt to its limit in terms of size and processing. Therefore, it's useful to know how to limit the memory and processor impact of Noir within your own system. Although we've covered some of these aspects already, the following processes will help to conserve RAM and CPU:

- Use the purge function within each preset field to remove the samples from memory
- Use only one microphone position and set the other to NONE
- Ensure your Kontakt or DAW's audio buffer size is large enough to prevent artefacts when playing Noir.

#### **TIPS AND TRICKS**

- Don't forget that you can play across all 12 preset fields simultaneously, triggering samples at different times.
- All dials can be set to their default position by holding cmd / control whilst left-clicking.
- You can right-click on any dial within Noir to assign a MIDI CC controller. This is especially useful for the individual phrase volume dials as it then gives even greater flexibility to mix and change the relative volumes of 12 phrases as they play.
- Noir's instant phrase triggering gives lots of options for syncopation and polyrhythms. Try playing two or more phrases simultaneously whist the BAR SYNC control is off.
- Adjust the volume level of the release tail samples, relative to the main part of the phrase. Lower the release level to give phrases subtler releases, raise it for a bolder ending.
- Because you can move the Noir Solos playable keys down to the same range as the Noir Sections instrument, you could load them both into the same instance of Kontakt / Komplete Kontrol and trigger phrases from the solos and sections simultaneously.
- Because Noir was recorded with the same microphone positions and in the same hall as other Sonokinetic orchestral libraries, you can mix-and-match them and they should sound extremely cohesive.
- Please refer to our online tutorials concerning Noir. We offer comprehensive dedicated video tours concerning this instrument at [www.youtube.com/user/sonokinetic](http://www.youtube.com/user/sonokinetic)
- If you're stuck for ideas, click the O of Noir to randomize your current preset.

for more information, check our website: <https://www.sonokinetic.net/> join us on Facebook <https://www.facebook.com/Sonokinetic/> follow us on twitter: <https://twitter.com/sonotweet> check out our Instagram: <https://www.instagram.com/sonokinetic/> watch our YouTube tutorial videos: <https://www.youtube.com/user/sonokinetic> access your own user area: <https://www.sonokinetic.net/checkout/login/>

…or if you have any questions about Noir or any other Sonokinetic product, send us a support query at <https://support.sonokinetic.net/>

> all the creative best, Sonokinetic BV

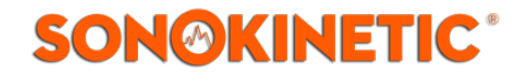